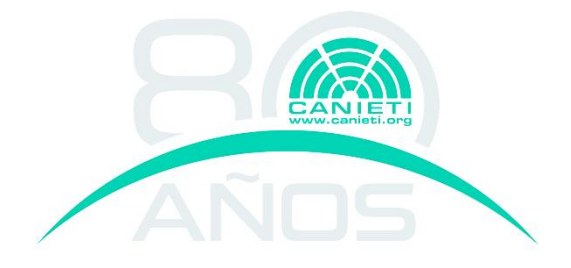

## **Dictamen contable<sup>1</sup>**

El BEN deberá **adjuntar al Reporte Final** un dictamen contable del Proyecto sobre la mezcla total de las aportaciones que deberá ser **realizado por un contador público o despacho externo** de contadores públicos **autorizados por la SHCP** conforme al catálogo que puede encontrar en la página del Servicio de Administración Tributaria o en el siguiente URL:

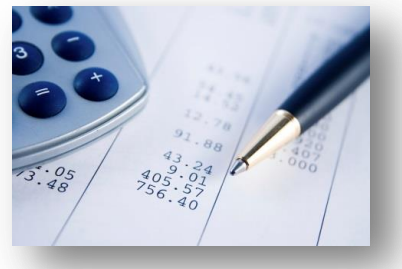

## <https://www.consulta.sat.gob.mx/cprsinternet/>

Como se señala en la Regla 12, fracción V. El BEN, deberá entregar al despacho auditor, la siguiente Información:

- Formato para elaborar el dictamen contable establecido por la IE proporcionado a través de los medios que estime pertinentes que deberá obtener de la página del PROSOFT [www.prosoft.economia.gob.mx](http://www.prosoft.economia.gob.mx/)
- Reglas y Criterios de Operación del ejercicio fiscal correspondiente al proyecto.
- Convenio de Asignación de Recursos debidamente registrado por esta Secretaría, con la Solicitud de Apoyo. (En caso, de que se haya realizado una modificación al proyecto y que ésta haya sido autorizada por el Consejo Directivo del PROSOFT, se deberá entregar al Despacho la información de la modificación y acuerdo de resolución).
- Estados de cuenta bancarios y transferencias que reflejen los pagos a los proveedores de los recursos federal, estatal y privado, según aplique.
- Facturas originales a nombre del BEN que correspondan con los bienes y/o servicios que se hayan adquirido conforme a la solicitud de apoyo, rubros de apoyo y conceptos aplicables.

El despacho deberá validar la información conforme al numeral 2.1.7.2, fracción III de los presentes COP. En su apartado "Comprobación del 100% de la mezcla de recursos" de los presentes Criterios de Operación.

El dictamen contable deberá apegarse al formato establecido por la IE para tal efecto en la página de Internet del PROSOFT. En ningún caso se tomará como final el dictamen que no cumpla con los formatos establecidos, que contienen los siguientes aspectos:

## **Estructura<sup>2</sup>**

 $\overline{a}$ 

- El dictamen contable deberá seguir los apartados definidos en el formato establecido, que son:
	- **a)** Hoja de datos e índice
	- **b)** Resumen del dictamen contable.
	- **c)** Concentrado de gastos (hojas de trabajo).
	- **d)** Anexos

<sup>1</sup> <http://www.prosoft.economia.gob.mx/ro2015/COP2015.pdf>

<sup>2</sup> Para obtener detalle de cada apartado, consúltese los Criterios de Operación 2015.

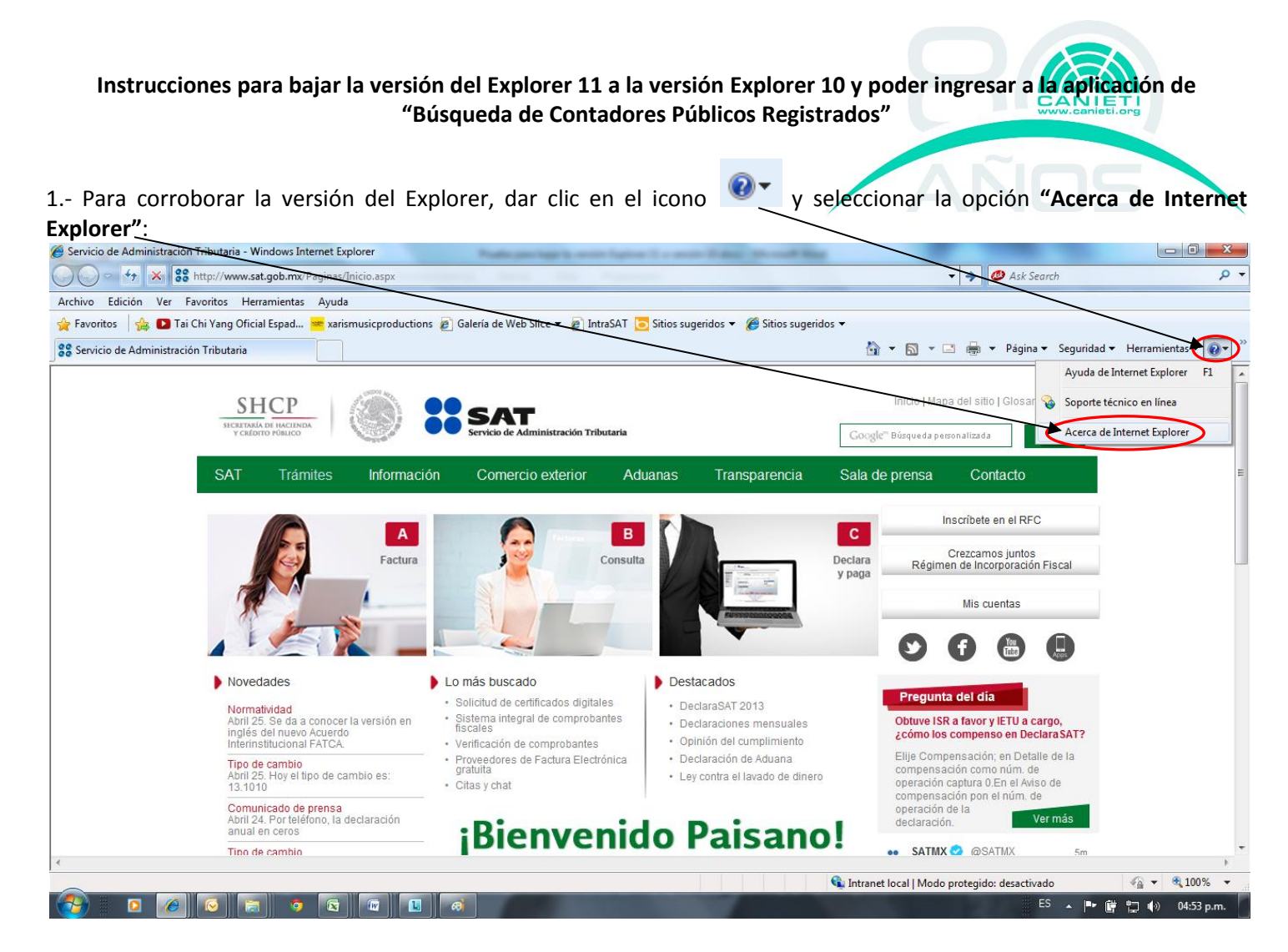

Mostrará la siguiente ventana, en donde informa la versión del Internet Explorer, en caso de ser versión 11, se tendrá que bajar a la versión a 10 o menor, como se mostrará en las siguientes pantallas:<br>la servicio de Administración Tributaria - Windows Internet Explorer

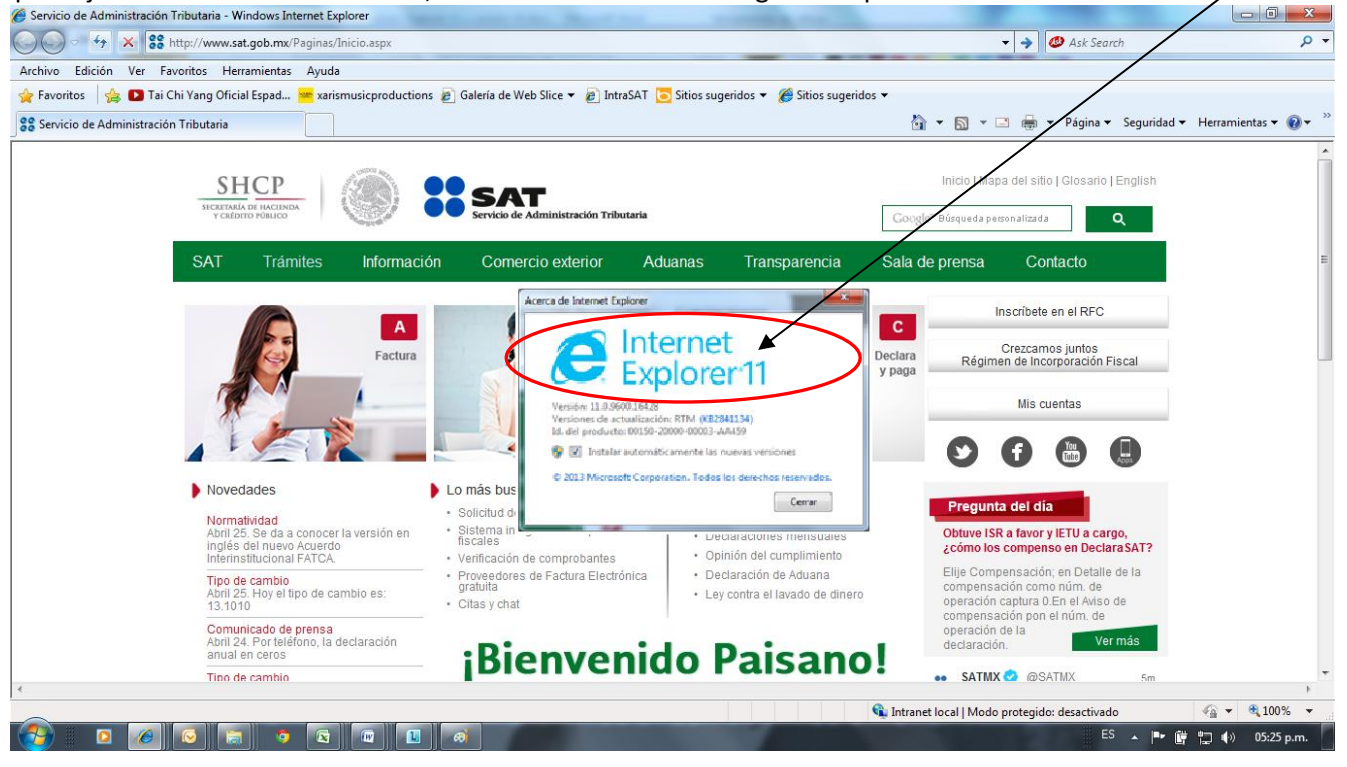

Una vez ingresado al sistema en la pantalla de **"Búsqueda de Contadores Públicos Registrados**", como se muestra en la siguiente pantalla:

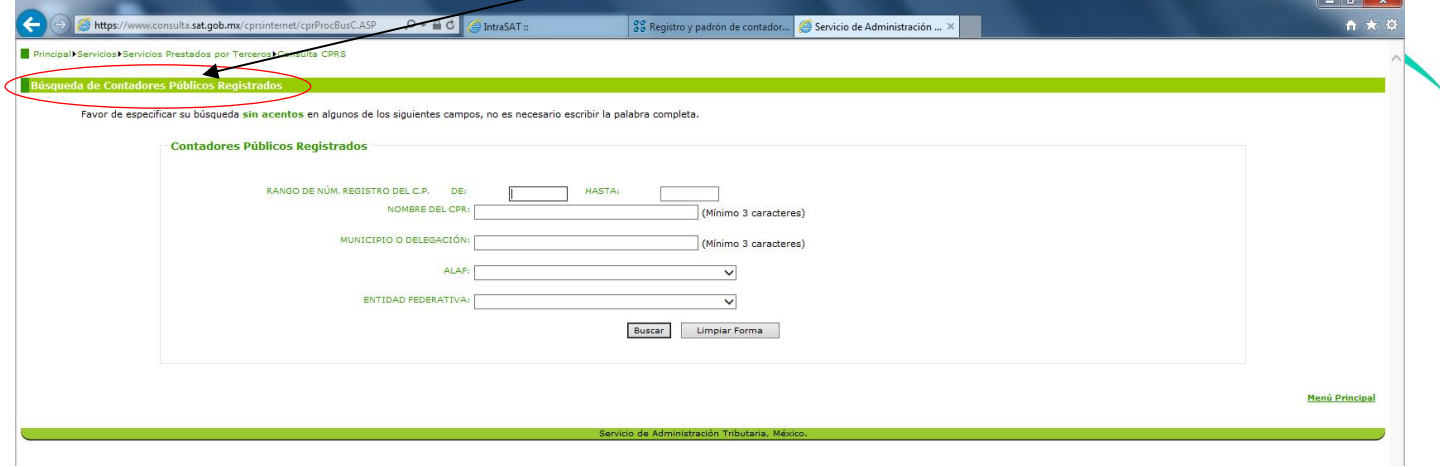

Dar clic en la tecla **F12** y presentará la siguiente ventana **"Emulación",** como se muestra a continuación:

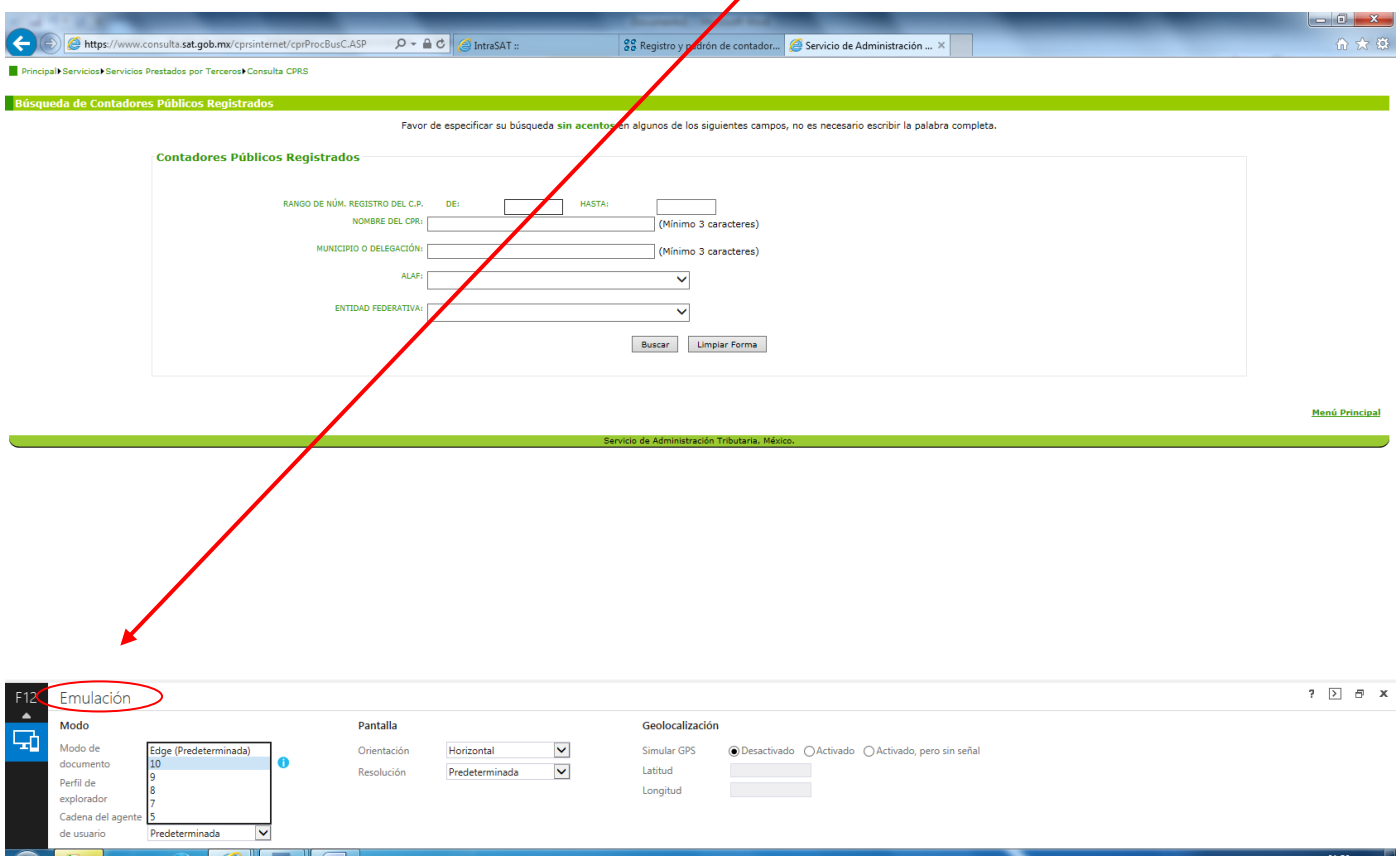

Continúa en las siguientes páginas……

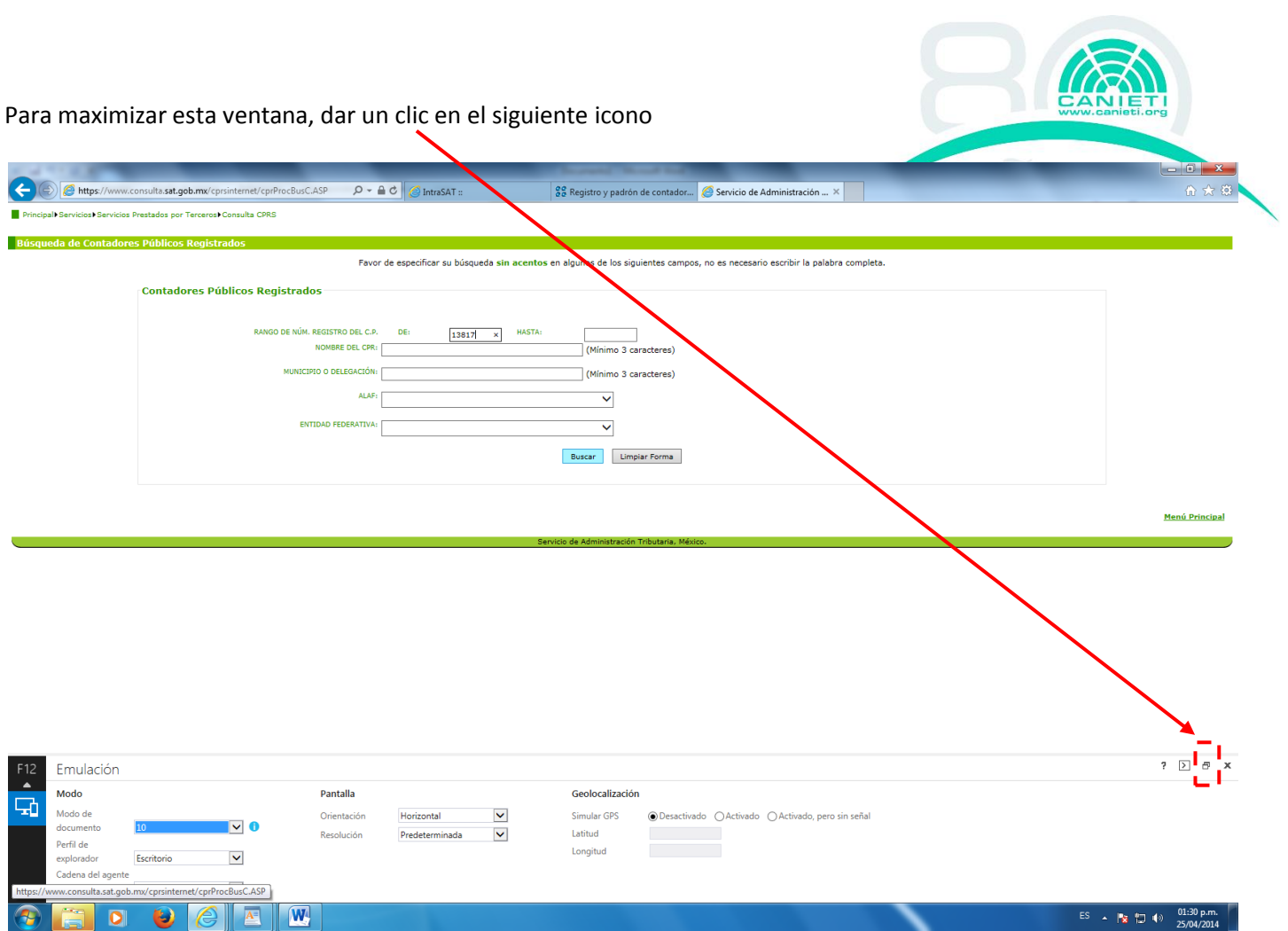

Una vez maximizada la ventana, seleccionar el icono que se encuentra en color azul, mostrando las siguientes opciones:

л.

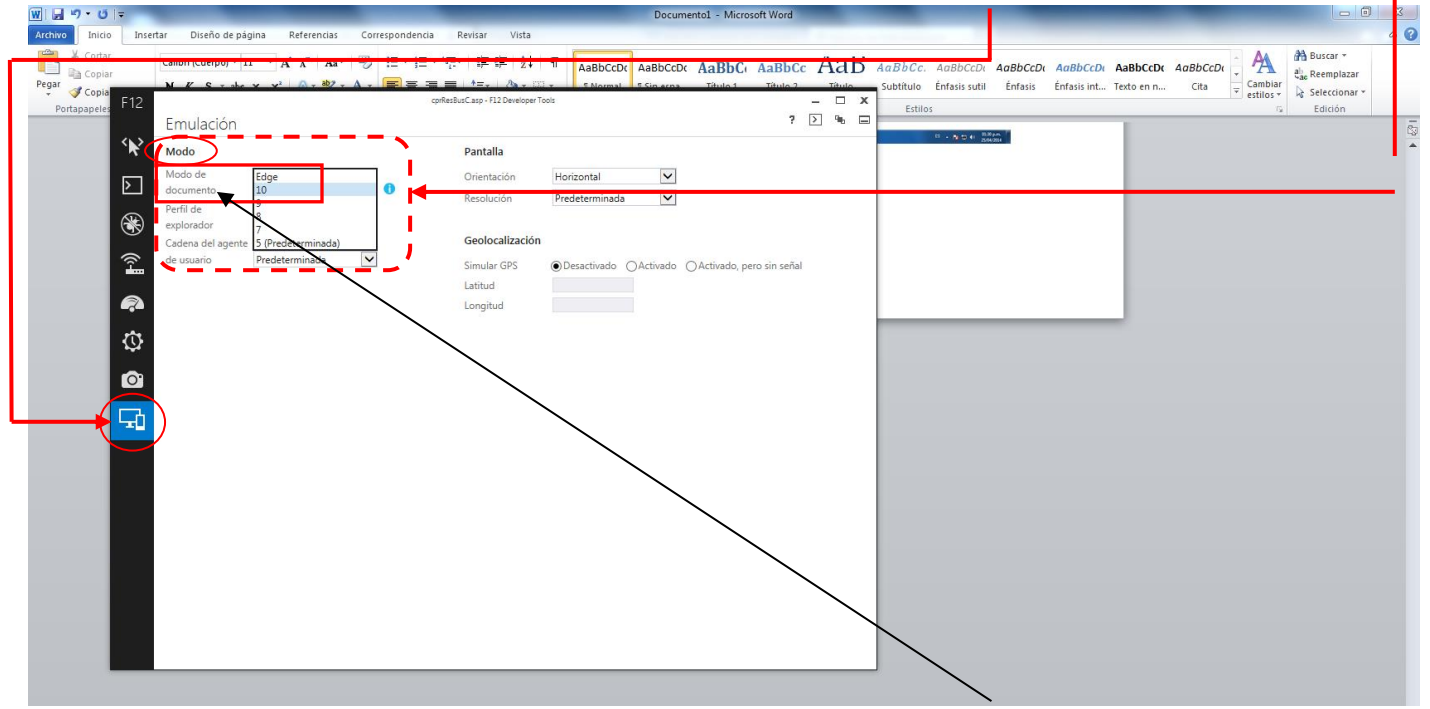

En estas opciones de **"Emulación"**, en el campo **"MODO"** seleccionar **"Modo de documento"**, para bajar la versión del Explorer en caso de que sea versión 11, "**bajarla a la versión 10"**, con esto podrá continuar con el acceso a la consulta.

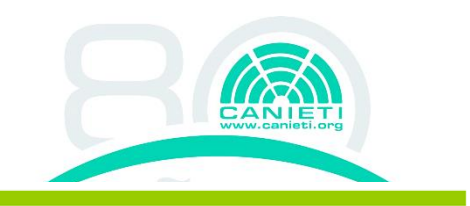

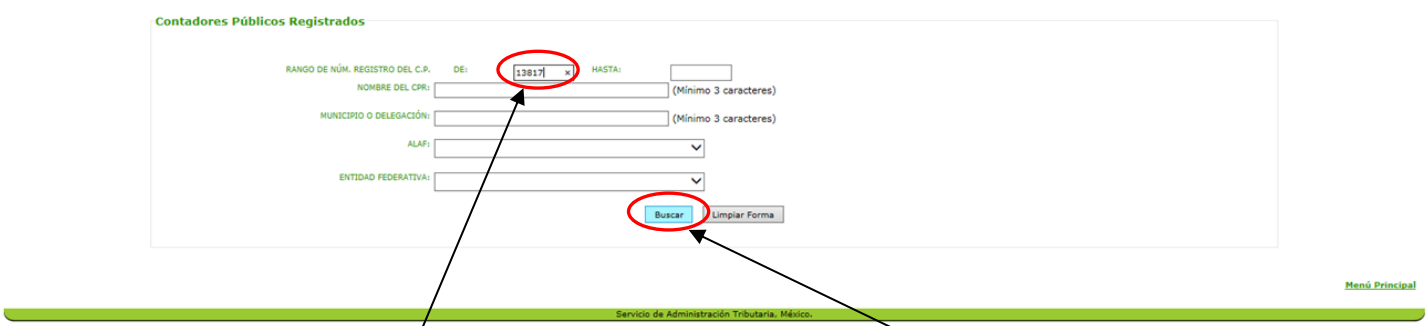

Tendrá que volver a ingresar el número a consultar y dar clic en el botón **"Buscar"**, mostrando la siguiente pantalla:

El sistema mostrará la siguiente pantalla, para que realice su consulta:

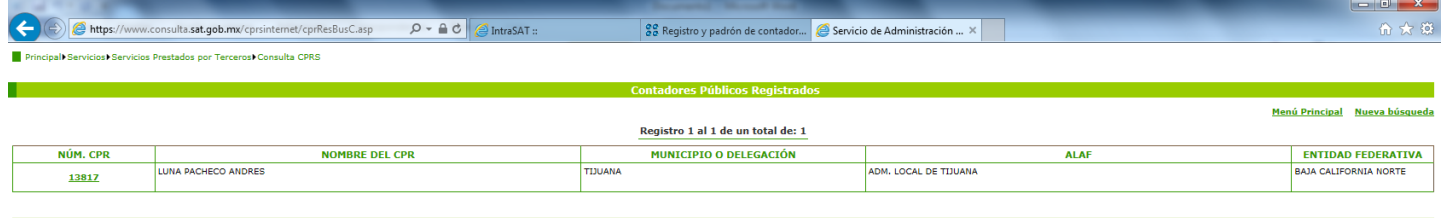

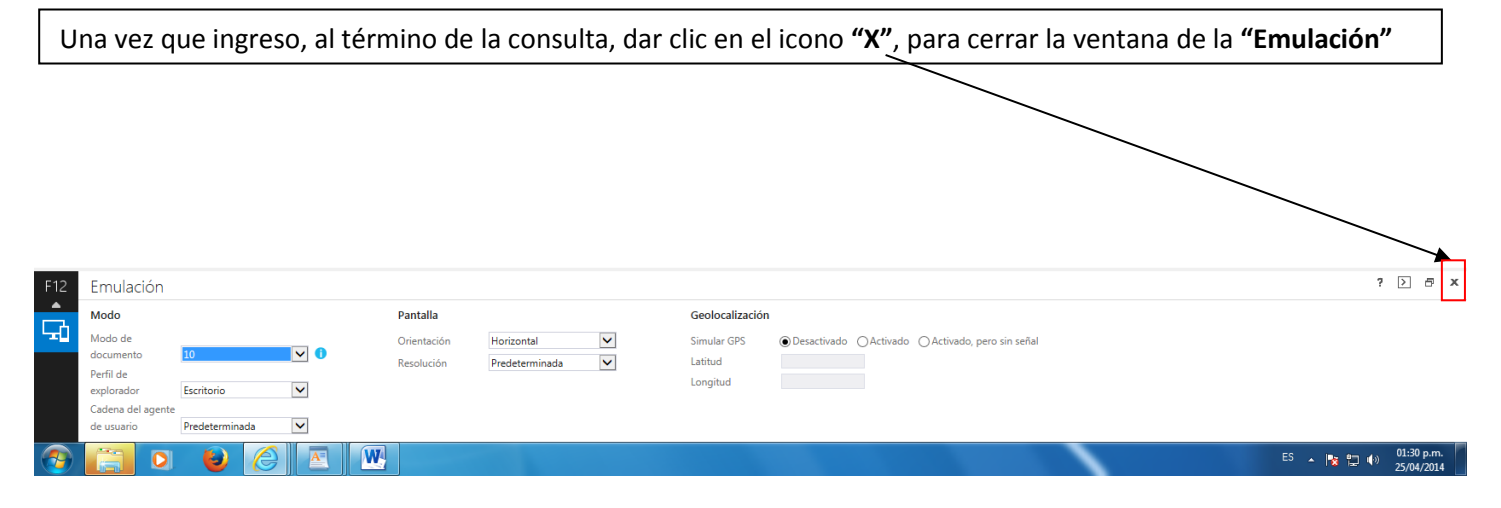

**Termina caso de la prueba.**